## **Инструкция для просмотра электронного читательского формуляра.**

- 1. Выйти в электронный каталог Научной библиотеки ПетрГУ<http://foliant.ru/catalog/psulibr>
- 2. Зайти как зарегистрированный пользователь, воспользовавшись активной ссылкой в правом верхнем углу.

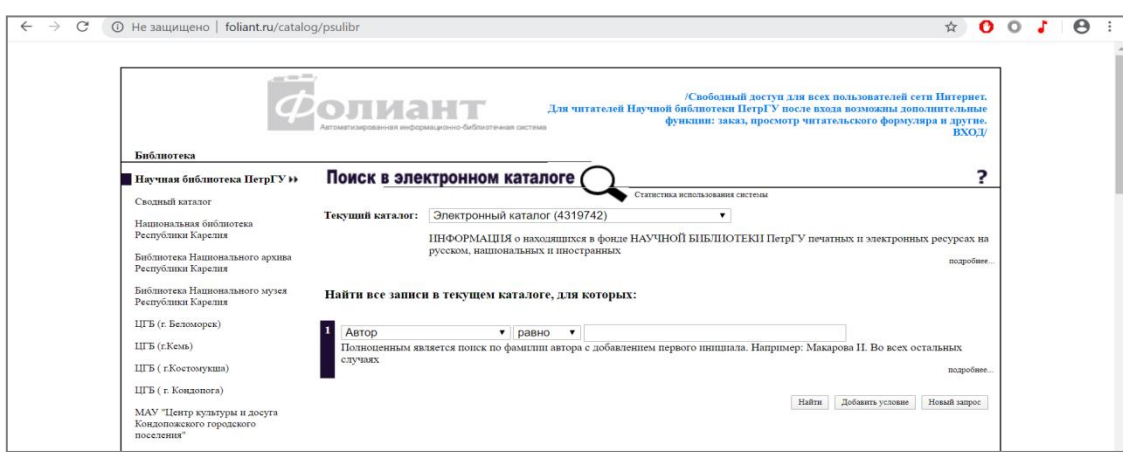

3. Ввести имя пользователя и пароль.

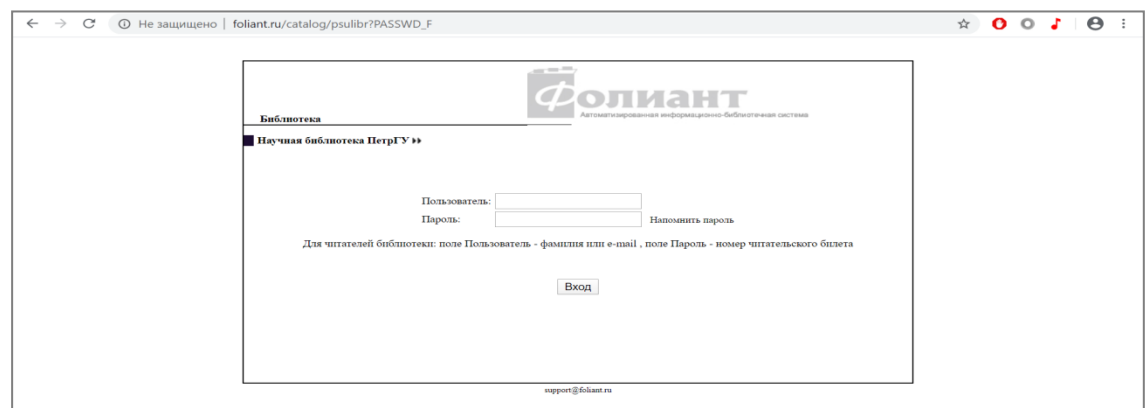

Узнать номер читательского билета можно по электронной почте [inflib@petrsu.ru,](mailto:inflib@petrsu.ru) указав Ф.И.О. и институт.

4. Открыть вкладку формуляр.

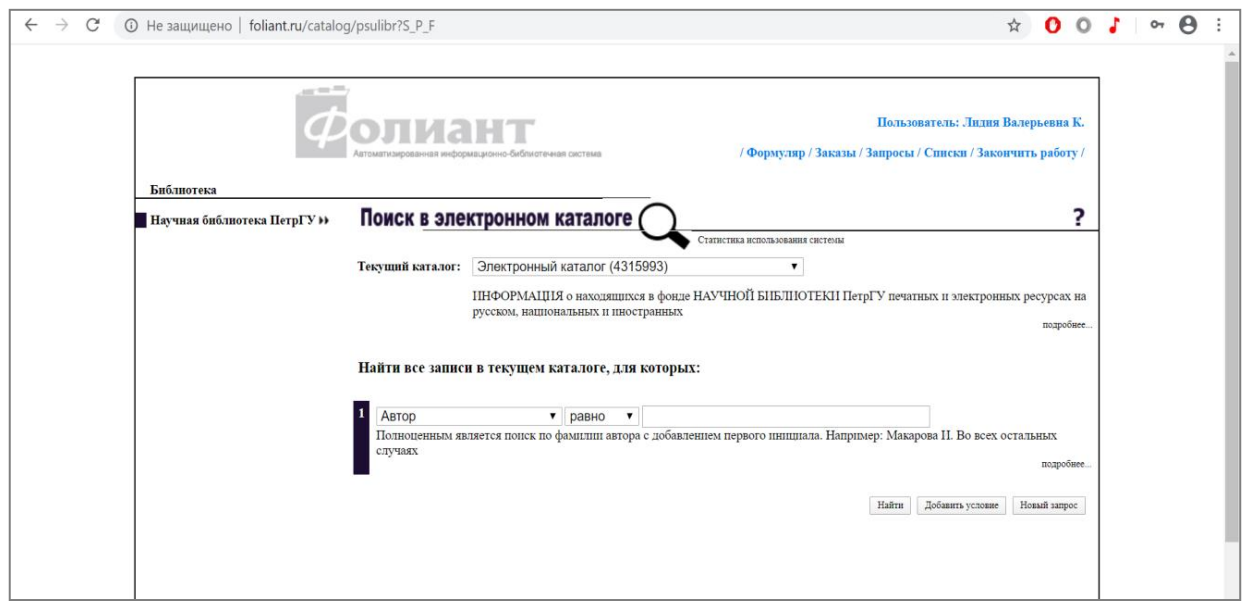